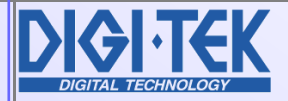

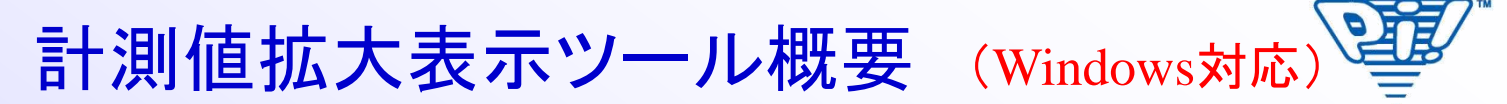

■計測データを拡大表示出来ます。

■タイトルを表示出来ます。

■データ受信時に音で知らせる事が出来ます。

■データ受信時に合否判定が可能です。(事前に合否範囲設定が必要です。)

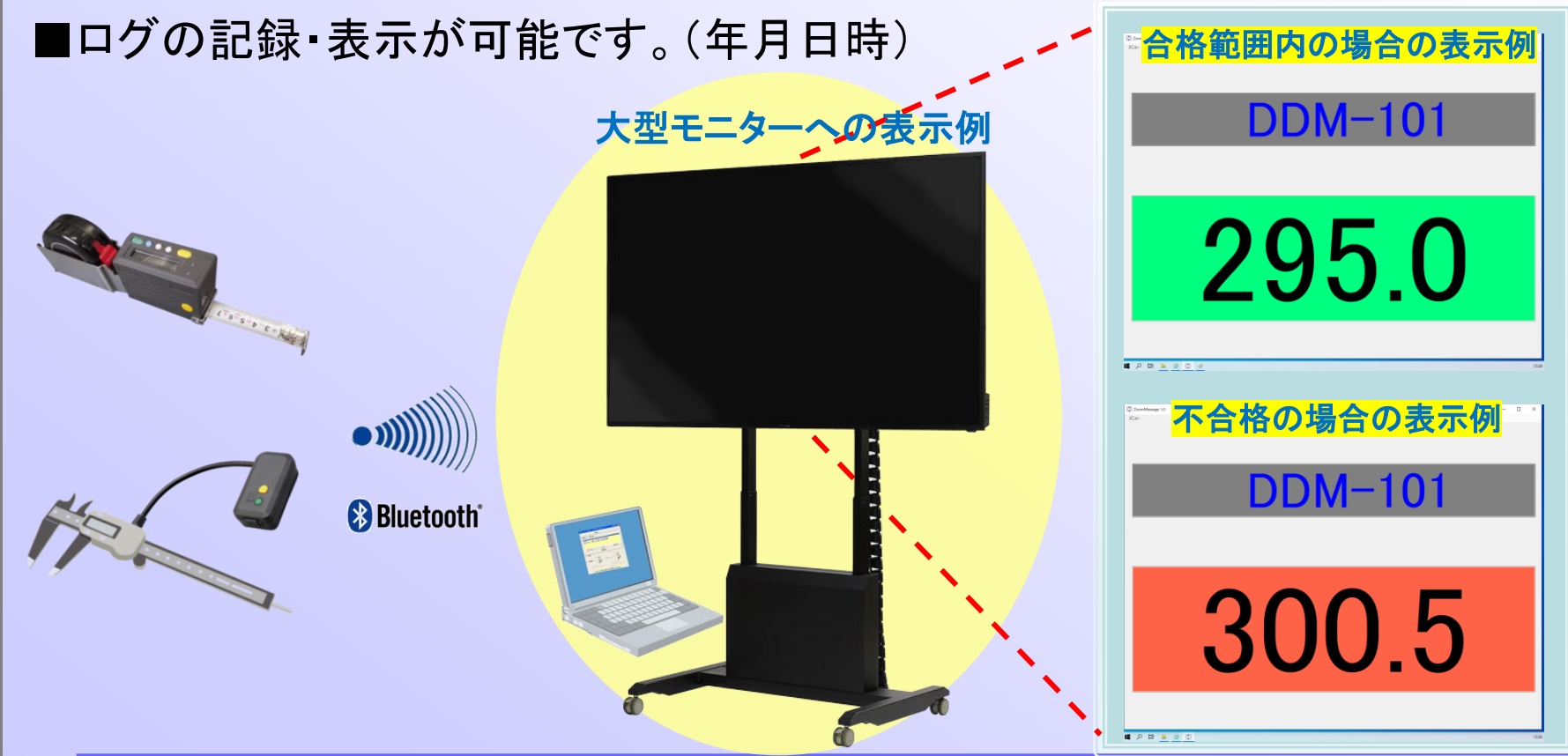

1

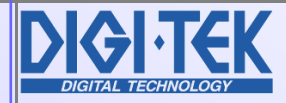

計測値拡大表示ツール(属性設定)

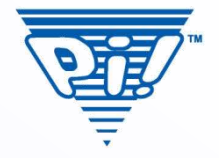

## ■タイトル表示及びメッセージ表示(測定値表示)部分の「文字 サイズ」「文字色」「背景色」を変更することが出来ます。

◆「タイトル表示」もしくは 「メッセージ表示」の左端 あたりをクリックすると、 属性変更メニューが表示 され、それぞれの文字 サイズ、文字色、背景色 を変更する事が出来ます。 ◆「文字サイズ」「文字色」 「背景色」を選択して、 「設定保存」を押すと、設定 内容が保存されて、次回 起動時からは、設定内容の 画面構成で表示します。

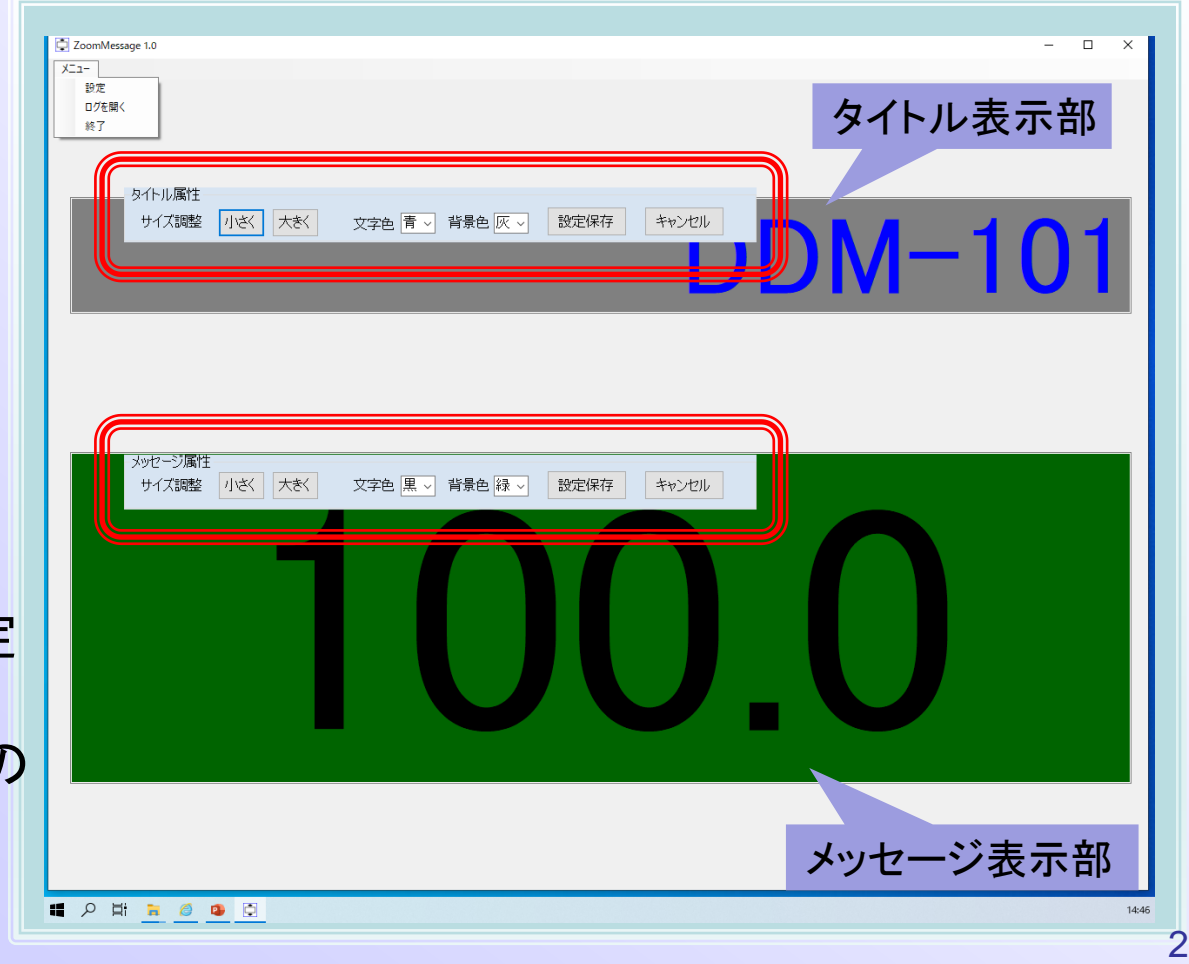

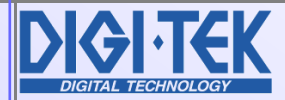

## 計測値拡大表示ツール(機能設定)

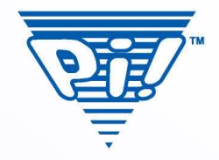

■メニューの設定から「タイトル」の表示・非表示、「ログファイル」の記録、 測定データを受信した時の「音(サウンド)」再生、測定データを受信 した時の「合否判定」実施 の設定が出来ます。

◆☑タイトルを表示する。 「タイトル表示」を表示する/しない を選択します。 ◆☑ログをファイルに記憶する。 受信したデータを、アプリ自身がロ グファイルとして記録します。 「保存場所」及び「ログファイル名」 を指定する必要があります。 ◆☑データ受信時に合否判定をする。 合格許容値(最小値、最大値)で示 した範囲で合否判定を行います。 ・「不合格音選択」で不合格時の 再生音を指定します。 ・「背景色」で、合否判定時の受信 データの背景色を指定します。 ◆☑データ受信時に音を再生する。 受信音は、データを受信したタイミ ングを知らせる音です。

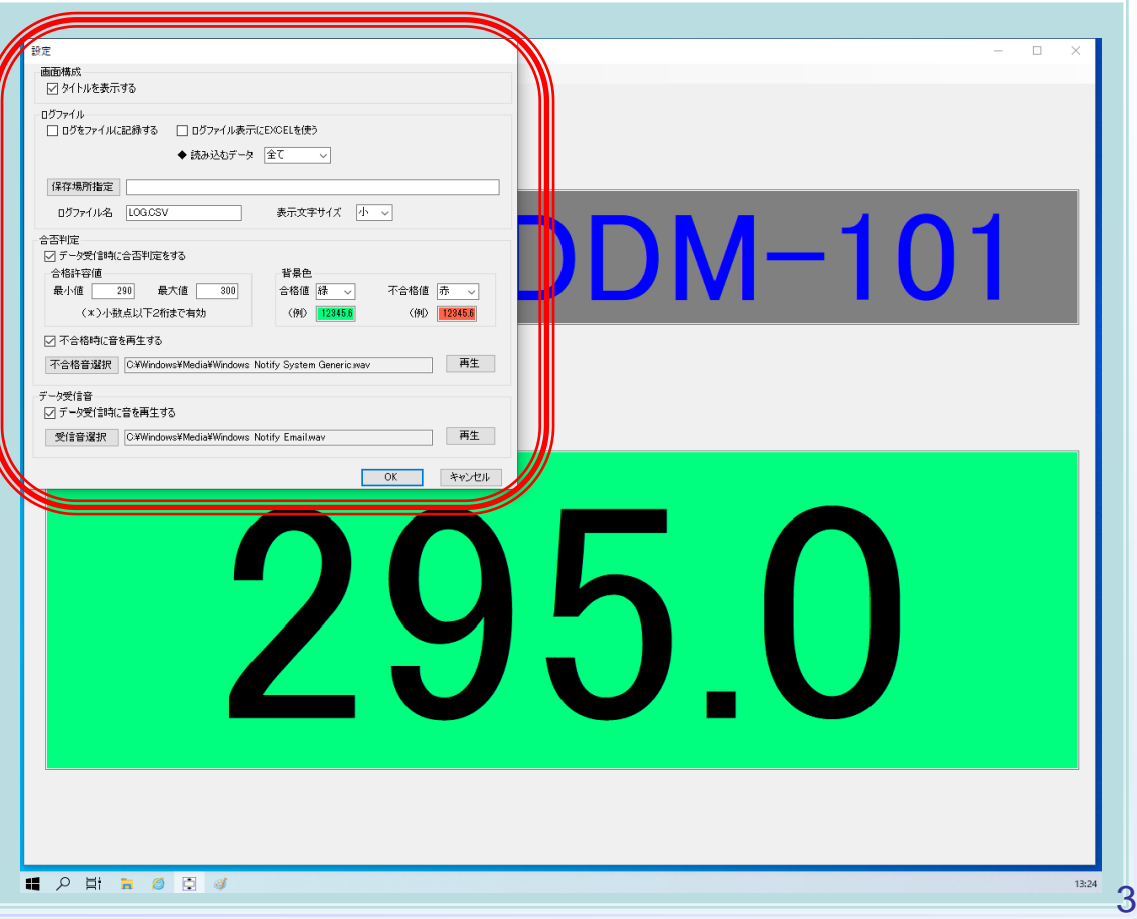